**مجمة جامعة تشرين لمبحوث والدراسات العممية \_ سمسمة العموم اليندسية المجمد )13( العدد )4( 9002 Tishreen University Journal for Research and Scientific Studies - Engineering Sciences Series Vol. (31) No. (4) 2009**

# **تطوير برنامج لحساب حجوم األعمال الترابية في المنحنيات الدائرية باستخدام طريقة العناصر المنتيية**

 **الدكتور فايز ديب \* الدكتور وائل ديوب\*\***

**)تاريخ اإليداع 33 / 3 / .9002 ق بل لمنشر في 2009/39/9(**

# **ّخص مم**

يعرض ىذا البحث تطوير برنامج في بيئة الـ MATLAB لحساب الحجوم في المنحنيات الدائرية باستخدام طريقة العناصر المنتيية, التي تعتمد في حساب الحجم عمى تقسيم الجسم إلى عدد كبير ومحدد من العناصر الصغيرة وحساب مجموع حجوم ىذه العناصر, ويحسب حجم كل عنصر بضرب المساحة لممقطع الطولي في اتجاه المحور بعرض العنصر . كما يعرض البحث إعداد برنامج حاسوبي في بيئة الـ MATLAB لحساب حجوم الأعمال الترابية في المنحنيات الدائرية باستخدام طريقة العناصر المنتيية. وقد تم حساب الحجوم لمنحن دائري من طريق, وذلك باستخدام طريقة العناصر المنتهية و الطرق الشائعة في حساب الحجوم (متوسط القاعدتين ، والجسم شبه الموشوري )، ومن ثم تمت مقارنة نتائج الحساب.

تعتمد دقة طريقة العناصر المنتيية في حساب الحجم عمى عرض العنصر المختار, الذي يجب أن ال يكون صغيرا جدا بما لا ينتاسب مع بيانات السطح، وان لا يكون كبيرا جدا بحيث تكون نتيجة حسابات الحجوم غير دقيقة. وقد تبين أن الحجم لم يتغير كثيراً عندما تغير عرض العنصر من m 0.1 m إلى 1m ، حيث كانت نسبة تغير الحجم بتغير العرض حوالي )0.05%) .

**الكممات المفتاحية**: العناصر المنتيية, حساب الحجوم, الجسم شبو الموشوري, متوسط القاعدتين, برنامج في بيئة الـ MATLAB, السطح, الردم, الحفر, منخنيات دائرية.

<u>.</u>

**<sup>\*</sup> أستاذ مساعد - قسم اليندسة الطبوغرافية – كمية اليندسة المدنية – جامعة تشرين – الالذقية – سورية.**

**<sup>\*\*</sup>مدرس - قسم اليندسة الطبوغرافية – كمية اليندسة المدنية – جامعة تشرين – الالذقية – سورية.**

**مجمة جامعة تشرين لمبحوث والدراسات العممية \_ سمسمة العموم اليندسية المجمد )13( العدد )4( 9002 Tishreen University Journal for Research and Scientific Studies - Engineering Sciences Series Vol. (31) No. (4) 2009**

## **Development a Program for Calculating the Volume in Curves Using the Finite Element Method**

 **Dr. Fayez Deeb\* Dr. Wael Dayoub\*\***

**(Received 11 / 1 / 2009. Accepted 2 / 12 / 2009)**

### **ABSTRACT**

This paper presents the development of program in MATLAB to calculate the volumes in curves using the finite elements method, which depends on dividing the whole body to a large numbers of finite elements and calculating the sum of all volumes for these elements. The volume of each element is calculated by multiplying the area of a longitudinal section in the direction of the center line by the width of the element. Also, This paper presents the development of program in MATLAB to calculate the volumes in curves using the finite elements method.

An example was presented to explain the finite element method and the other common methods for calculating the volume (the average end area and prismoidal methods) and the results were compared.

The accuracy of volumes using the finite elements method depends on the width of the selection element. The element width must go well with the surface data to get more accurate volume calculation. For the presented example, the variation in volume was so small (0.05 %) when the variation of element width was between 0.1 m and 1m

**Key words**: finite element, volume computation, prismoidal, average end area, program in MATLAB, surface, fill, cut, curves.

<u>.</u>

**<sup>\*</sup>Associate Professor, Department of Topographic Engineering, Faculty of Civil Engineering, Tishreen University, Lattakia, Syria.**

**<sup>\*\*</sup> Assistant Professor, Department of Topographic Engineering, Faculty of Civil Engineering, Tishreen University, Lattakia, Syria.**

#### **مقدمة:**

يعتبر حساب حجوم الأعمال الترابية عملاً هاما وأساسيا عند تصميم معظم المشاريع الهندسية مثل خطوط المواصلات الطرقية والحديدية والأنفاق والسدود ...الخ. حيث يتم اختيار مسارات ومناسيب محاور المشاريع الهندسية الخطية بحيث تتعادل كميات الحفر والردم قدر الإمكان مع الأخذ بالحسبان الوقت والكلفة.

في الوقت الحاضر يستخدم نموذج االرتفاعات الرقمي لسطح األرض في تصميم مسارات المشاريع الخطية في المستويين الأفقي والشاقولي، بالإضافة إلى إنتاج المقاطع العرضية وحساب الحجوم. لا بد من الإشارة هنا إلى أنه يجب معرفة أساسيات حساب الحجوم وكيفية إدخال البيانات للحصول على النتائج باستخدام البرمجيات الجاهزة. ويتم حساب الحجوم حسب البيانات المتوفرة وباستخدام طرق متعددة مثل : طريقة متوسط القاعدتين,الجسم شبو الموشوري .[4]

يتيح برنامج Desktop Development Land AutoCAD الشيير, ثالث طرق لحساب الحجوم بين سطحين, ىي: طريقة الشبكة, طريقة السطح المركب , طريق المقاطع. إن حساب الحجوم باستخدام ىذه الطرق تفترض أن المقاطع العرضية مأخوذة على نفس الاستقامة. بينما تكون المقاطع العرضية في المنحنيات الأفقية الدائرية غير متوازية، وبالتالي نطبيق طريقة متوسط القاعدتين والجسم شبه الموشوري لا يعطي نتائج دقيقة.

تعتمد الطرق السابقة في حساب الحجوم في المنحنيات الدائرية على نظرية باباس (theorem of Pappus) والتي تنص عمى أن حجم أي جسم ناتج عن حركة مساحة مستوية حول محور ثابت يساوي حاصل ضرب مساحة المقطع بطول مسار مركز ثقل المقطع.

تم في ىذا البحث عرض طريقة حساب الحجوم في المنحنيات الدائرية بتطبيق طريقة العناصر المنتيية, حيث يتم حساب الحجم اعتماداً على مجموع حجوم عدد كبير من العناصر، ويحسب حجم كل عنصر بضرب المساحة لممقطع الطولي في اتجاه المحور بعرض العنصر.

#### **أىمية البحث و أىدافو:**

ييدف البحث إلى عرض طريقة حساب الحجوم في المنحنيات الدائرية باستخدام طريقة العناصر المنتيية, التي تعتمد في حساب الحجم على تقسيم الجسم إلى عدد كبير ومنته من العناصر الصغيرة وحساب مجموع حجوم هذه العناصر, ويحسب حجم كل عنصر بضرب المساحة لممقطع الطولي في اتجاه المحور بعرض العنصر. كما ييدف البحث الى إعداد برنامج حاسوبي في بيئة الـ MATLAB لحساب حجوم الأعمال الترابية (حفر ، ردم) في المنحنيات الدائرية باستخدام طريقة العناصر المنتيية. واختبار موثوقية البرنامج من خالل تطبيقو عمى بيانات منحن دائري ومقارنة النتائج مع الطرق الشائعة والمستخدمة في حساب الحجوم (متوسط القاعدتين والجسم شبه الموشوري)، التي تعتمد في حساب الحجوم عمى أخذ مقاطع عرضية عمى مسافات معينة في اتجاه المحور.

يعتبر حساب حجوم الأعمال النزابية من حفر وردم عملاً هاما وأساسيا بالنسبة لمعظم المشاريع الهندسية مثل الطرق والأنفاق والسدود ...الخ. إن حساب كميات الأعمال الترابية ضروري عند تصميم مسارات ومناسيب محاور المشاريع الهندسية الخطية، والتي يتم اختيارها، بحيث تتعادل كميات الحفر والردم قدر الإمكان، مع الأخذ بالحسبان الوقت والكلفة وغيرها من عوامل التصميم.

#### **طر ائق البحث ومواده:**

بداية البد من التعرض ولو بشكل مختصر لطريقتين شائعتين في حساب الحجوم في المنحنيات, ىما طريقة متوسط القاعدتين وطريقة الجسم شبه الموشوري، ثم سيتم عرض طريقة العناصر المنتهية لحساب الحجوم في المنحنيات.

#### **-3 حساب الحجوم باستخدام طريقة الجسم شبو الموشوري )Method Prismoidal ):**

نعرف الجسم شبه الموشوري بأنه جسم له وجهان موجودان في مستويين متوازيين وكل منهما مؤلف من مضلع مغلق، وليس من الضروري أن يكون لكل من الوجهين نفس عدد الأضلاع، نسمي هذين الوجهين قاعدتي الجسم شبه الموشوري، كما هو مبين في الشكل رقم (1).

في طريقة الجسم شبه الموشوري يعطى الحجم بالعلاقة الآتية [1]:

$$
\mathbf{V}_{\text{Curv}} = \frac{\mathbf{L}}{6} (\mathbf{A}_1 + 4 \mathbf{A}_m + \mathbf{A}_2) + \mathbf{C}_e \tag{1}
$$

و يعطي تصحيح الانحناء بالعلاقة الأتية:

$$
\mathbf{C}_{\mathbf{e}} = \frac{\mathbf{L}}{6 \times \mathbf{R}} . (\mathbf{e}_1 . \mathbf{A}_1 + \mathbf{4} \cdot \mathbf{e}_m . \mathbf{A}_m + \mathbf{e}_2 . \mathbf{A}_2) \tag{2}
$$

حيث:

<sup>1</sup>e 1,A: ىي مساحة المقطع األول و الالمركزية لو ) البعد بين محور المقطع ومركز ثقمو (. <sup>2</sup>e 2,A. ىي مساحة المقطع األول و الالمركزية لو em ,Am: ىي مساحة المقطع األوسط والالمركزية الخاصة بو. L: البعد بين المقطعين.

R: نصف قطر انحناء المسار.

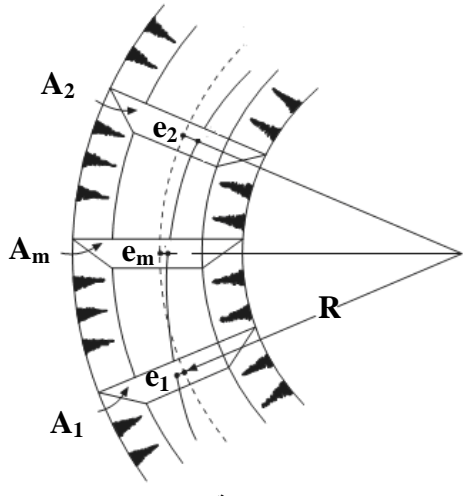

**الشكل ) 3 ( طريقة الجسم شبو الموشوري**

#### **-9 حساب الحجوم باستخدام طريقة متوسط القاعدتين)Method Area End Average)**

إليجاد الحجم بين أي مقطعين متتاليين يتم أخذ المتوسط بين المقطعين المتتاليتين ويضرب بالبعد بين ىذين المقطعين ويضاف تصحيح االنحناء عند وجود انحناء في مسار محور المشروع, كما ىو موضح في الشكل رقم)7(. أي أن الحجم بين المقطعين المتتاليين يعطى بالعالقة التالية [1] :

$$
V_{\text{curv}} = (\frac{A_1 + A_2}{2}) \cdot L + C_e \tag{3}
$$

ويعطى تصحيح االنحناء بالعالقة اآلتية:

$$
\mathbf{C}_{\mathbf{e}} = \frac{\mathbf{L}}{2\mathbf{R}} . (\mathbf{e}_1 \cdot \mathbf{A}_1 + \mathbf{e}_2 \cdot \mathbf{A}_2) \tag{4}
$$

حيث أن الرموز ( R، L، A1, e1, A2, e2) لها نفس التعريف السابق.

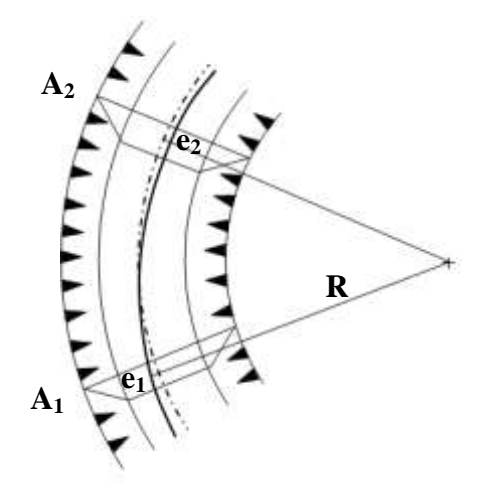

**الشكل ) 9 ( طريقة متوسط القاعدتين**

**-1 حساب الحجوم في المنحنيات باستخدام طريقة العناصر المنتيية )Method Elements Finite)**

تعتمد الطرق السابقة (متوسط المقاطع، والجسم شبه الموشوري ) على أخذ مقاطع على مسافات معينة في اتجاه المحور . في طريقة العناصر المنتهية يتم حساب الحجم اعتماداً على مجموع حجوم عدد كبير من العناصر ، ويحسب حجم كل عنصر بضرب المساحة للمقطع الطولي في اتجاه المحور بعرض العنصر [2]. والشكل رقم (3) يوضح كيفية اخذ العناصر موازية لممحور.

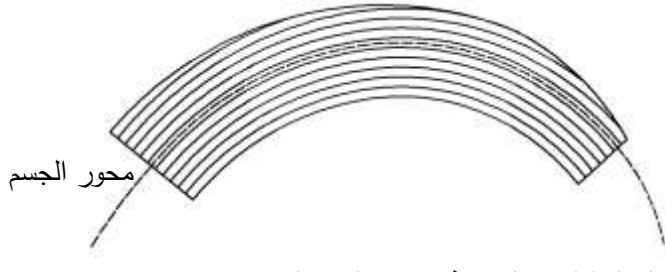

**الشكل )1( مسقط يبين فيو تقسيم الجسم إلى عناصر محدودة** 

يتم حساب الحجم اعتماداً على مجموع حجوم عدد كبير من العناصر، ويحسب حجم كل عنصر بضرب المساحة لممقطع الطولي في اتجاه المحور بعرض العنصر[2].

 $(5)$ 

يتم حساب الحجم الكمي بعد حساب حجوم العناصر المنتيية المشكمة والتي يتم حسابيا من العالقة:

$$
\mathbf{V}_{i} = \mathbf{A}_{i} \cdot \mathbf{W}
$$

حيث: V<sub>i</sub>: حجم العنصر المحدود. ( A<sub>i</sub> ) المساحة الطولية للعنصر ( باتجاه محور الجسم ).

) W ) عرض العنصر ) باالتجاه المعامد لمحور الجسم (. وىو قيمة يتم تحديدىا بشكل افتراضي. ويكون مجموع الحجوم الموجبة يمثل حجم الحفر, ومجموع الحجوم السالبة يمثل حجم الردم. أما مساحة العنصر فيتم حسابيا باستخدام عدة علاقات تبعاً لشكل الجسم المراد حساب حجمه، فبالنسبة للخط المستقيم أو قطعة من منحن دائري، يتم حساب المساحة الطولية للعنصر الخطي والعنصر ذي الانحناء الدائري وفق العلاقة:

$$
A_{i} = \frac{L_{0i}}{2} (H_{1i} + H_{2i})
$$
 (6)

حيث: H<sub>1i</sub>, H<sub>2i</sub> : هي ارتفاعات العنصر عند البداية والنهاية، ويتم الحصول عليها من المقاطع العرضية بالتوسط الداخلي. وتعتبر موجبة في حالة الحفر وسالبة عند الردم ( منسوب الأرض – منسوب الإنشاء ). ويحسب الطول 0L الموافق لطول المسار المساير لمركز ثقل العنصر بالنسبة لجسم محوره ذو انحناء دائري من العالقة:

$$
\mathbf{L}_{0i} = \mathbf{L} \left( 1 + \frac{\mathbf{e} \mathbf{i}}{\mathbf{R}} \right) \tag{7}
$$

ei : المسافة القطرية بين محور العنصر ومحور الجسم. ويؤخذ بإشارة موجبة إذا كان العنصر باتجاه خارج المحور كما في الشكل التالي. كما يؤخذ بإشارة سالبة إذا كان العنصر نحو الداخل.

R: نصف قطر االنحناء. في حالة وجود عنصر فيو حفر وردم, يتم تجزئتو إلى عنصرين, تكون نقطة انعدام الحفر والردم هي المحددة لنهاية عنصر وبداية عنصر آخر ، وذلك بالاتجاه المعامد لنصف قطر الانحناء (الشكل رقم .)4

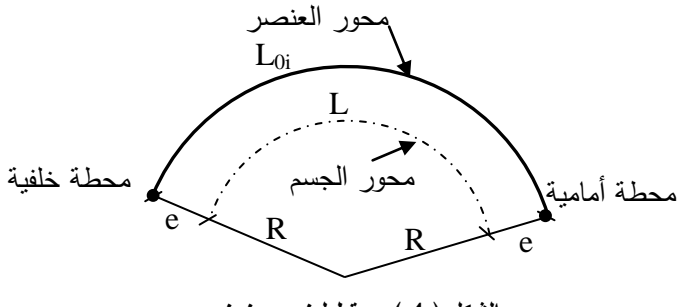

**الشكل ) 4 ( مسقط لعنصر منحني** 

بعد حساب حجوم العناصر المنتهية كلها يتم تجميع القيم الموجبة للحجوم الجزئية لمهذه العناصر لتكون معبرة عن كمية الحفر والقيم السالبة لتكون معبرة عن كمية الردم.

**-4 إعداد البرنامج الحاسوبي لحساب الحجوم في المنحنيات الدائرية باستخدام العناصر المنتيية** نبين فيما يمي البرنامج المعد لحساب الحجم وفق طريقة العناصر المنتيية مكتوباً في بيئة الـ[3]MATLAB. ولتتفيذ البرنامج يجب إدخال المعطيات وفق صيغة ملف نصبي اسمه input.txt وفق التالي:

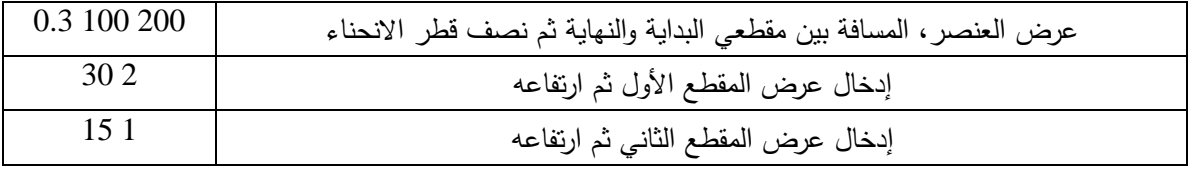

وسيتم إخراج البيانات في ملف اسمه out.txt يتضمن القيمة النهائية للحجم الكلي وحجم المقطع اليساري واليميني. وسيتم عرض البرنامج مكتوباً في بيئة الـMATLAB.

#### **برنامج حساب الحجو م في المنحنيات في بيئة الـMATLAB:**

 $f1open = fopen('input.txt',r');$ Data1=fscanf(f1open,'%g %g \n',[3]); D1=Data1';  $w=D1(1);L=D1(2);R=D1(3);$ Data2=fscanf(f1open,'%g %g \n',[2]);D2=Data2';b1=D2(1);h1=D2(2); Data3=fscanf(f1open,'%g %g \n',[2]);D3=Data3';b2=D3(1);h2=D3(2); fclose(f1open)  $nL=(0.5*b1)/w;e1=0.5*w;SL=0; SR=0;$ for k=1:nL;e(k)=(k-1)\*w+e1;LeL(k)=L\*(1+(e(k)/R)); if  $e(k) > (b2/2)$  $Y(k)=((e(k)-(b2/2))^*2*LeL(k))/(b1-b2);LeL(k)=LeL(k)-Y(k);$  $H1L(k)=h1*(0.5*b1-e(k))/(0.5*b1);H2L(k)=0;else$  $H1L(k)=h1*(0.5*b1-e(k))/(0.5*b1);H2L(k)=h2*(0.5*b2-e(k))/(0.5*b2);end$  $AL(k)=(LeL(k)/2)*(H1L(k)+H2L(k));VL(k)=AL(k)*w;SL=SL+VL(k);$  end if  $(b1/2)$ >e $(nL)$ wwL= $(b1/2)$ -e(nL);eeL= $(b1/2)$ -0.5\*wwL;LeLeL1=L\*(1+eeL/R); YYL=((eeL-(b2/2))\*2\*LeLeL1)/(b1-b2);LeLeL=LeLeL1-YYL; H1H1L=h1\*(0.5\*b1-eeL)/(0.5\*b1);H2H2L=0; AALLL=(LeLeL/2)\*(H1H1L+H2H2L);VVLL=AALLL\*wwL;end VallL=SL+VVLL; nR=nL; for k=1:nR;eR(k)=((k-1)\*w+e1);LeR(k)=L\*(1-(eR(k)/R)); if  $eR(k) > (b2/2)$  $YR(k)=(eR(k)-(b2/2))^*2*LeR(k)/(b1-b2);LeR(k)=LeR(k)-YR(k);$  $H1R(k)=h1*(0.5*b1-eR(k))/(0.5*b1);H2R(k)=0;else$ H1R(k)=h1\*(0.5\*b1-eR(k))/(0.5\*b1);H2R(k)=h2\*(0.5\*b2-eR(k))/(0.5\*b2); end  $AR(k)=(LeR(k)/2)*(H1R(k)+H2R(k));VR(k)=AR(k)*w;SR=SR+VR(k); end$ if  $(b1/2) > (eR(nR))$ wwR=(b1/2)-eR(nR);eeR=((b1/2)-0.5\*wwR);LeLeR1=L\*(1-eeR/R); YYR=((eeR-(b2/2))\*2\*LeLeR1)/(b1-b2);LeLeR=LeLeR1-YYR; H1H1R=h1\*(0.5\*b1-eeR)/(0.5\*b1);H2H2R=0; AALLR=(LeLeR/2)\*(H1H1R+H2H2R);VVLR=AALLR\*wwR;end VallR=SR+VVLR;V=VallR+VallL;  $f2open = fopen('out.txt','W');$  $fprint(f2open, |=-----|-----|-----|-----|-----|\n $\infty$$ fprintf(f2open,'  $V(m^3)$   $VR(m^3)$   $VL(m^3) \langle n \rangle$ ; fprintf (f2open,'%13.6f %14.6f %16.6f \n',V,VallR,VallL); fclose(f2open)

#### **النتائج والمناقشة:**

يبين الشكل التالي مقطعين عرضيين عند المحطتين ) 0+500 ( و ) 0+600 ( لطريق, وىما مقطعا ردم. بفرض أن المسقط عبارة عن طريق نصف قطر انحناء محوره )m 200=R) . المطموب مقارنة حساب الحجم باستخدام طريقة متوسط القاعدتين، وطريقة الجسم شبه الموشوري، ثم طريقة العناصر المنتهية. الأبعاد على الشكل باألمتار.

لحساب الحجم نميز بين الجزء الأيسر من المقطع والجزء الأيمن من المقطع. في الجزء الأيسر يكون بعد مركز الشكل عن محور المشروع موجباً ( أبعد عن مركز الانحناء ) و في الجزء الأيمن من المقطع العرضي يكون بعد مركز الشكل عن محور المشروع سالباً ( أقرب إلى مركز الانحناء ). الجزء الأيسر عبارة عن مثلث في المحطة وبالتالي يكون بعد مركز ثقله عن المحور وهو مساو إلى (  $\rm{e_{1}=5~m}$  ). بالمثل من أجل  $\rm{e_{2}}$  حيث يكون (  $0+500$  ) -e $_{2}$ e $_{2}$  عند المحطة ( 0+600 ) وبالنسبة للمقطع الوسطى ( Am ) يكون ( e $_{\rm m}$ =3.75 m ).

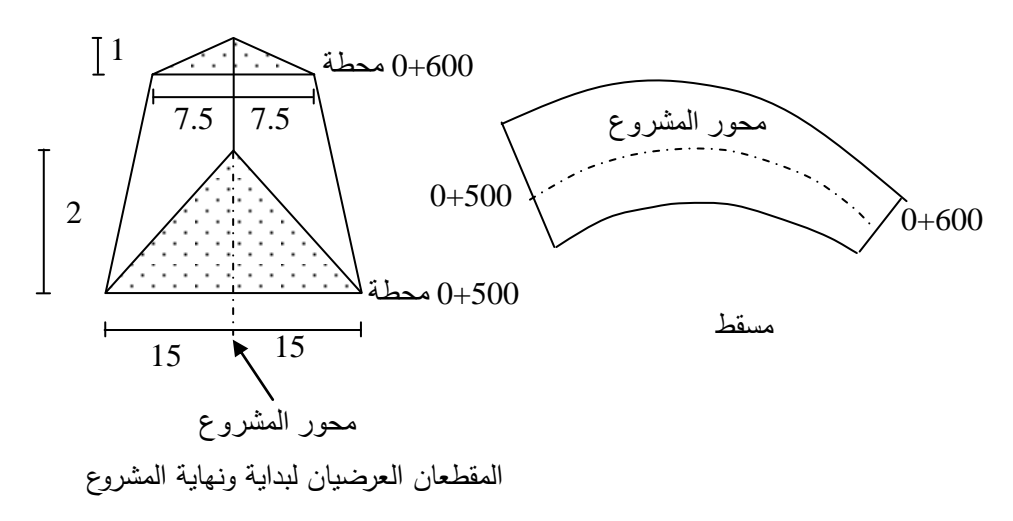

$$
h_m = \frac{2+1}{2} = 1.5m, \ b_m = \frac{30+15}{2} = 22.5m \quad : (A_m) \text{ [Jawa]}
$$
\n
$$
A_m = \frac{1}{2} 22.5x1.5 = 16.875m^2 \quad \text{[Jawa]}
$$
\n
$$
A_{1L} = \frac{1}{2} (\frac{1}{2} x30x2) = 15m^2, \ A_{2L} = \frac{1}{2} (\frac{1}{2} x15x1) = 3.75m^2
$$
\n
$$
A_{mL} = \frac{1}{2} A_m = \frac{1}{2} x16.875 = 8.4375m^2
$$

**e 5m , e 2.5m , e 3.75m** والمركزية المقاطع السابقة ىي: **1L 2L mL** تم حساب الحجم للجزئين الأيسر والأيمن والحجم الكلي وفق طريقتي متوسط القاعدتين، وطريقة الجسم شبه الموشري وأدرجت النتائج في الجدول رقم (1).

**الجدول رقم -3 يبين حساب الحجم وفق طريقتي متوسط القاعدتين وطريقة الجسم شبو الموشري**

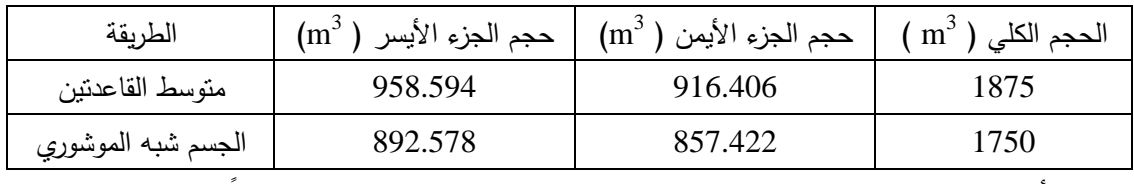

من أجل حساب الحجم بطريقة العناصر المنتهية، تم الاستعانة بالبرنامج المذكور سابقاً. لتوضيح عمل البرنامج المذكور سابقاً، سيتم عرض كيفية حساب القيم بشكل تفصيلي لثلاثة عناصر في المقطع اليساري. يتم اختيار عنصر ، عرضه مثلاً W=0.1 m فرضاً ، وبالتالي يكون العنصر المجاور لمحور المشروع البيانات التالية: e= 0.05 m ويتم حساب  $\mathrm{L}_0$  له من العلاقة:

$$
L_{01} = L(1 + \frac{e_1}{R}) = 100(1 + \frac{0.05}{200}) = 100.025 \text{ m}
$$
  
\n
$$
H_2 = 1 \cdot \frac{7.45}{7.5} = 0.9933 \text{ m}
$$
  
\n
$$
H_1 = 2 \cdot \frac{14.95}{15} = 1.9933 \text{ m}
$$
  
\n
$$
H_L = \frac{L_0}{2} (H_1 + H_2) = \frac{100.025}{2} (1.9933 + 0.9933) = 149.367 \text{ m}^2
$$
  
\n
$$
H_L = \frac{L_0}{2} (H_1 + H_2) = \frac{100.025}{2} (1.9933 + 0.9933) = 149.367 \text{ m}^2
$$
  
\n
$$
H_1 = \begin{bmatrix} H_1 \\ H_2 \end{bmatrix} \begin{bmatrix} H_1 \\ H_2 \end{bmatrix}
$$
  
\n
$$
H_L = \frac{14.95}{15} \begin{bmatrix} H_1 \\ H_2 \end{bmatrix} \begin{bmatrix} H_1 \\ H_2 \end{bmatrix} = 1.9933 \text{ m}
$$
  
\n
$$
H_L = \frac{14.95}{15} \begin{bmatrix} H_1 \\ H_2 \end{bmatrix} \begin{bmatrix} H_1 \\ H_2 \end{bmatrix} = 1.99367 \text{ m}^3
$$

\n
$$
V_L = A_L \cdot W = 149.367 \, x \cdot 0.1 = 14.9367 \, m^3
$$
\n

\n\n $\begin{aligned}\n &\text{if } L_0 = 0.15 \, m \\
&\text{if } L_0 = 100. \left[ 1 + \frac{0.15}{200} \right] = 100.075 \, m\n \end{aligned}$ \n

\n\n $H_1 = 2 \cdot \frac{14.85}{15} = 1.980 \, m$ \n

\n\n $H_2 = 1 \cdot \frac{7.35}{7.5} = 0.98 \, m$ \n

\n\n $H_1 = 2 \cdot \frac{14.85}{15} = 1.980 \, m$ \n

\n\n $A_L = \frac{100.075}{2} (1.980 + 0.98) = 148.111 \, m^2$ \n

\n\n $V_L = 148.111 \, x \cdot 0.1 = 14.8111 \, m^3$ \n

وهكذا لبقية العناصر، وعندما يزيد طول e عن القاعدة الصغرى فإن الطول L<sub>0</sub> ينقص بمقدار يتم حسابه بالتوسط. بفرض m 7.95=0e بالتالي

$$
L_0 = L\left(1 + \frac{e}{R}\right) - X = 100(1 + \frac{7.95}{200}) - X = 103.975 - X
$$
  
بَم حساب X كما في الشكل النتلي:

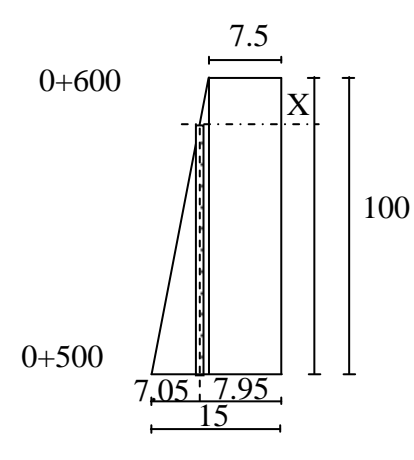

 $X = 6$  **m 7.5 7.05 100**  $\frac{100 - X}{100} = \frac{7.05}{7.5} \Rightarrow X =$ 

**L 103.975 X 103.975 6 97.975 m** وبالتالي تصبح قيمة 0L مساوية إلى: **<sup>0</sup>**

H<sub>2</sub> = 0 m  
\nH<sub>1</sub> = 2. 
$$
\frac{7.05}{15}
$$
 = 0.94 m  
\nA<sub>L</sub> =  $\frac{97.975}{2}$  (0.94 + 0) = 46.04825 m<sup>2</sup>

$$
V_{L} = 46.04825 \times 0.1 = 4.604825 \text{ m}^3
$$

**2**

لقد أعطيت عدة قيم لعرض العنصر من 3سم وحتى 3.7 متر وتم حساب الحجم لمجزئين األيسر واأليمن والحجم الكلي ووضعت النتائج في الجدول رقم (2).

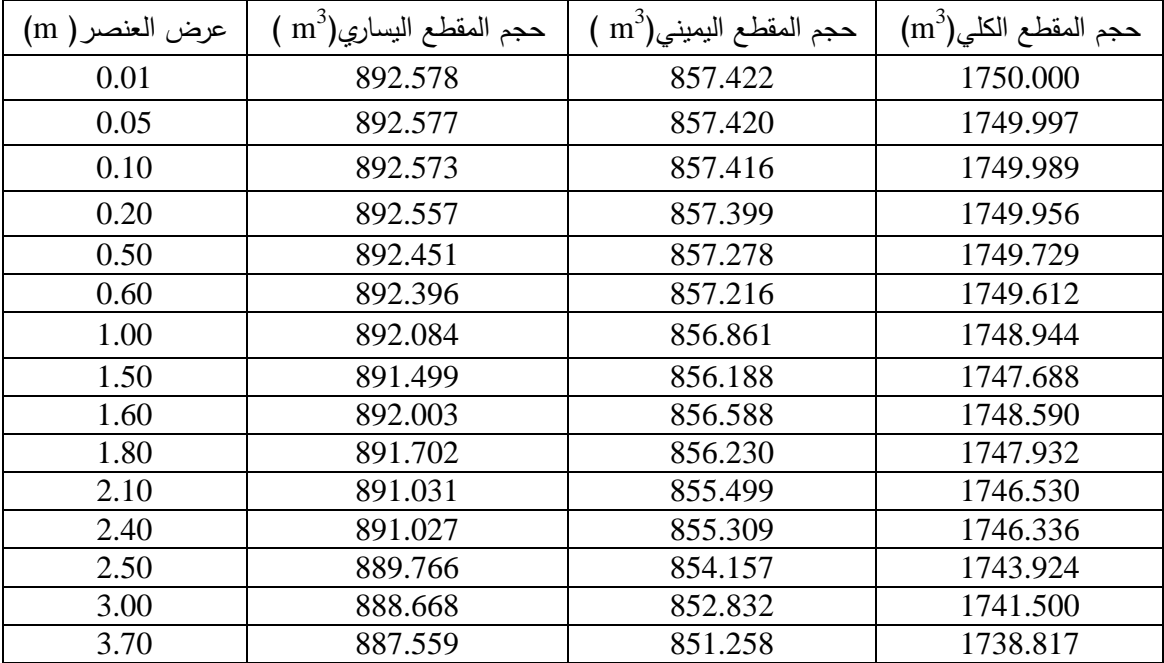

**الجدول رقم -9 يبين حساب الحجم وفق طريقة العناصر المنتيية**

نلاحظ من الجدول السابق، ان قيمة الحجم المحسوب لم تتغير كثيرا بتغير عرض العنصر ، ولإظهار النتائج السابقة بشكل رسومي تم رسم العلاقة بين عرض العنصر والقيمة النهائية للحجم، كما هو مبين في الشكل رقم (3).

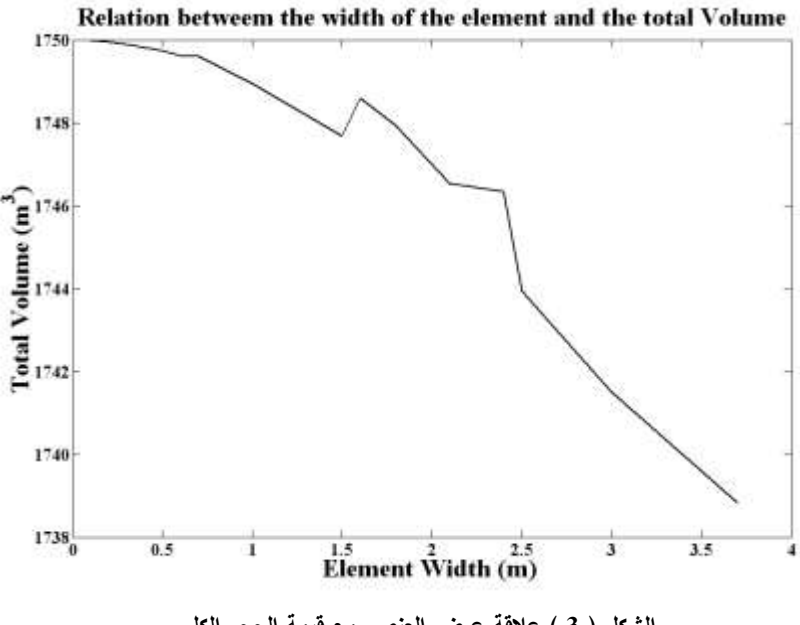

**الشكل ) 1 ( عالقة عرض العنصر مع قيمة الحجم الكمي**

#### **االستنتاجات والتوصيات:**

بالاستناد إلى الدراسة النظرية والتطبيقية للبحث يمكن كتابة الاستتناجات الآتية:

- -3 يمكن حساب الحجوم في المنحنيات الدائرية باستخدام طريقة العناصر المنتيية بدقة كبيرة من خالل مقارنتو مع الطرق الشائعة والمستخدمة في حساب الحجوم )متوسط المقاطع, الجسم شبو الموشوري (.
- -7 لقد تبين أن الحجم لم يتغير عندما كان عرض العنصر في المجال m 0.3 ~ m 0.1 وتغير الحجم قميالً عندما أصبح العرض 3 متر. وكانت نسبة تغير الحجم حوالي )0.05%) عندما تغير عرض العنصر من  $1m \sim 0.1 m$
- 3− يتيح البرنامج الحاسوبي المعد في بيئة الـ MATLAB حساب حجوم الأعمال الترابية (حفر ، ردم) في المنحنيات الدائرية باستخدام طريقة العناصر المنتيية بعد إدخال البيانات الالزمة.
- 4− إن طريقة الجسم شبه الموشوري قد أعطت نتائج مشابهة لتلك التي أعطتها طريقة العناصر المنتهية بينما كانت قيمة الحجم وفق طريقة متوسط القاعدتين بعيدة عن نتائج العناصر المنتيية.

ونبين فيما يلي أهم التوصيات المتعلقة بحساب الحجوم في المنحنيات:

- a )تعتمد دقة طريقة العناصر المنتيية في حساب الحجم عمى عرض العنصر المختار, والذي يجب أن ال بكون صغيرا جدا، بما لا يتناسب مع بيانات السطح وأن لا يكون كبيرا جدا بحيث تكون نتيجة حسابات الحجوم غير دقيقة.
- b )يجب إنشاء نموذج االرتفاعات الرقمي لسطح األرض الطبيعية بدقة, عند استخدامو في حساب الحجوم نتاج المقاطع العرضية. وا )<br>2
- c )يمكن استخدام برنامج Desktop Development Land AutoCAD الشيير في حساب الحجوم بين سطحين عند استخدام المقاطع العرضية على نفس الاستقامة فقط ولا يمكن استخدامه في المنحنيات.

### **المراجع:**

- 1- ANDERSON, J. M. ; MIKHAIL, E. M. "*Surveying theory and practice*". McGraw-Hill, New York. USA. 1998, 1167.
- 2- DAVIS, T. G. "*Finite Element Volumes*". ASCE Journal of Surveying Engineering, Vol. 120, No. 3. 1994, 94-114.
- 3- LYSHEVSKI, S. E. "*Engineering and Scientific Computations Using MATLAB*". John Wiley & Sons, Inc., Hobkenm New Jersey. USA. 2003, 227.
- 4- MINICK R. ; BRINKER R. C. "*The Surveying Hand Book*". Chapman & Hall, New York, USA. 1995, 967.